[软件升级](https://zhiliao.h3c.com/questions/catesDis/216) [设备管理](https://zhiliao.h3c.com/questions/catesDis/666) [软件相关](https://zhiliao.h3c.com/questions/catesDis/674) **[张燃](https://zhiliao.h3c.com/User/other/25322)** 2021-11-26 发表

## 组网及说明

本案例方法仅适用如下型号设备中存在console口的云AP

WAP611H、WAP611H-U、WAP811H、WAP622H、WAP622H-U、WAP622、WAP622-U、WAP82 2、WAP822H、WAP632H、 WAP812、WAP212H。

云AP黄灯常亮, reset恢复出厂设置之后依旧黄灯常亮, 没有默认的wifi信号放出, 这都是云AP丢失版 本的表现。

如果发生版本丢失,当云AP存在console口时,我们可以进入bootware菜单手动更新版本。请注意仅 当版本丢失时方可尝试串口进入bootware修复,操作存在风险请谨慎执行。云AP日常的维护和配置均 在web,不可进入bootware。云AP正常启动后串口锁定,串口无打印信息。

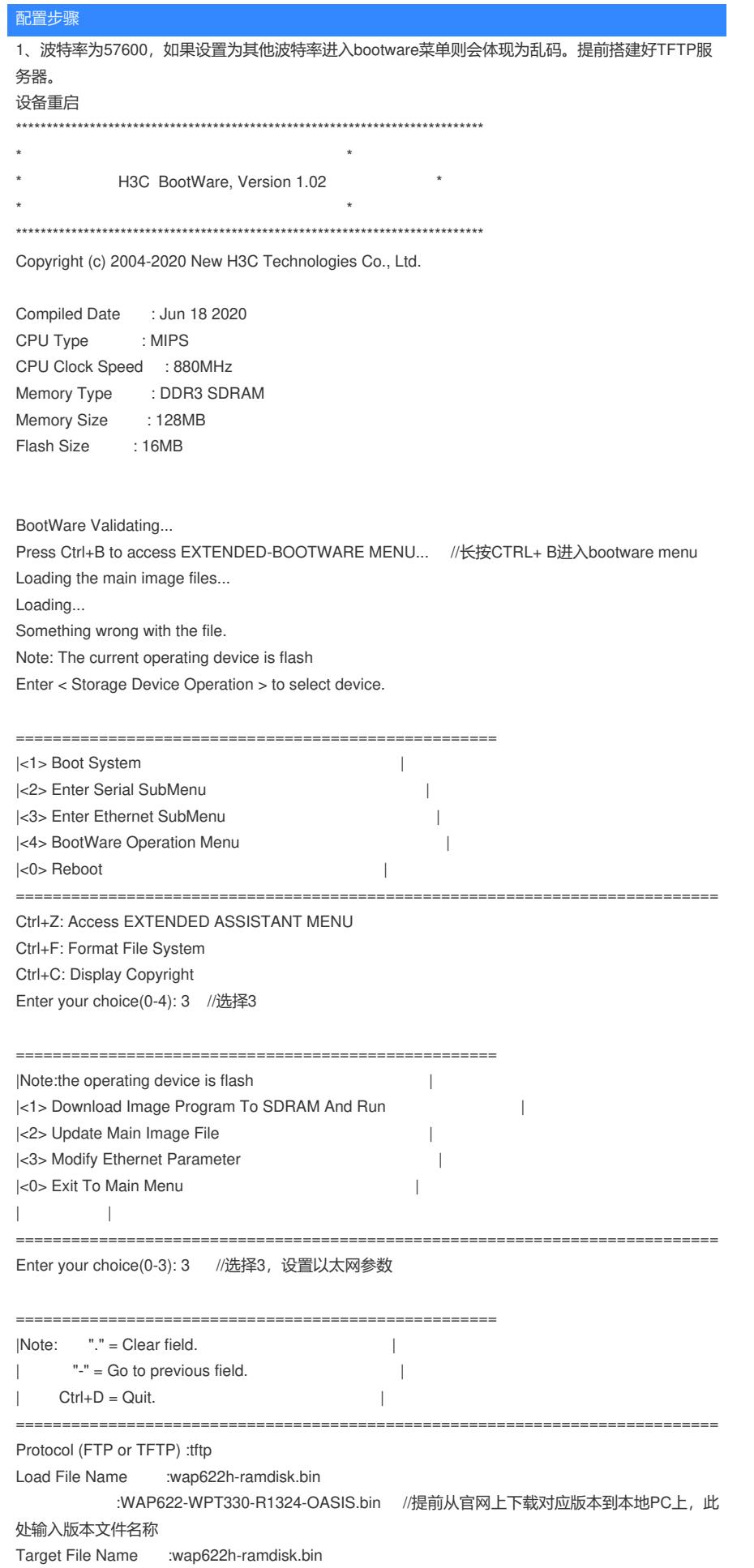

:WAP622-WPT330-R1324-OASIS.bin //提前从官网上下载对应版本到本地PC上, 此

处输入版本文件名称

Server IP Address :192.168.1.123 10.40.92.2 //TFTP服务器 (PC) 的IP地址

Local IP Address :192.168.1.111 10.40.92.111 // 与TFTP Server同一网段的一个可用地址

Subnet Mask :0.0.0.0 Gateway IP Address :0.0.0.0 配置关键点

1、波特率为57600,如果设置为其他波特率进入bootware菜单则会体现为乱码。

====================================================